# Verificatie eerst configureren in Open Kortste Pad Ī

# Inhoud

Inleiding Voorwaarden Vereisten Gebruikte componenten **Conventies** Achtergrondinformatie Configureren Netwerkdiagram Configuraties voor verificatie van onbewerkte tekst Configuraties voor MD5-verificatie Verifiëren Controleer de verificatie van onbewerkte tekst Controleer MD5-verificatie Problemen oplossen Verificatie van onbewerkte tekst probleemoplossing Probleemoplossing voor MD5-verificatie Gerelateerde informatie

# Inleiding

Dit document beschrijft hoe u Open Shortest Path First (OSPF)-verificatie moet configureren en hoe u de flexibiliteit kunt bieden om OSPF-buren te verifiëren.

## Voorwaarden

## Vereisten

Lezers van dit document moeten bekend zijn met de basisconcepten van OSPFrouteringsprotocol. Raadpleeg de handleiding of informatie over het OSPF-routeringsprotocol.

## Gebruikte componenten

De informatie in dit document is gebaseerd op de volgende software- en hardware-versies.

- Cisco 2503 routers
- Cisco IOS®-softwarerelease 12.2(27)XR

De informatie in dit document is gebaseerd op de apparaten in een specifieke laboratoriumomgeving. Alle apparaten die in dit document worden beschreven, hadden een opgeschoonde (standaard)configuratie. Als uw netwerk live is, moet u zorgen dat u de potentiële

### impact van elke opdracht begrijpt.

## **Conventies**

Raadpleeg [Cisco Technical Tips Conventions \(Conventies voor technische tips van Cisco\) voor](https://www.cisco.com/c/nl_nl/support/docs/dial-access/asynchronous-connections/17016-techtip-conventions.html) [meer informatie over documentconventies.](https://www.cisco.com/c/nl_nl/support/docs/dial-access/asynchronous-connections/17016-techtip-conventions.html)

## Achtergrondinformatie

Dit document laat voorbeeldconfiguraties zien voor Open Shortest Path First (OSPF)-verificatie, waardoor de flexibiliteit wordt vergroot om OSPF-buren te verifiëren. U kunt verificatie in OSPF inschakelen om routering en update-informatie op een veilige manier uit te wisselen. OSPFverificatie kan geen (of ongeldig), eenvoudig of MD5 zijn. De verificatiemethode "geen" betekent dat er geen verificatie voor OSPF wordt gebruikt en dat is de standaardmethode. Met eenvoudige authenticatie, het wachtwoord gaat in clear-text via het netwerk. Bij MD5-verificatie gaat het wachtwoord niet over het netwerk. MD5 is een message-digest-algoritme dat in RFC 1321 is gespecificeerd. MD5 wordt beschouwd als de best beveiligde OSPF-verificatiemodus. Wanneer u verificatie configureert, moet u een volledig gebied configureren met hetzelfde type verificatie. Met Cisco IOS®softwarerelease 12.0(8) wordt verificatie per interface ondersteund. Dit wordt ook vermeld in [RFC 2328, appendix D.](https://datatracker.ietf.org/doc/html/rfc2328#appendix-D) Deze optie wordt toegevoegd in 'Cisco bug-id [CSC3792](https://tools.cisco.com/bugsearch/bug/CSCdk33792)'.

Opmerking: Alleen geregistreerde Cisco-clients kunnen toegang krijgen tot deze sites en tools.

Dit zijn de drie verschillende soorten verificatie die door OSPF worden ondersteund.

- Ongeldige verificatie—Dit wordt ook Type 0 genoemd en dit betekent dat er geen verificatieinformatie is opgenomen in de pakketheader. Het is de standaard.
- Plain Text Verification—Dit wordt ook Type 1 genoemd en het gebruikt eenvoudige clear-text wachtwoorden.
- MD5-verificatie—Dit wordt ook Type 2 genoemd en maakt gebruik van MD5 cryptografische wachtwoorden.

Verificatie hoeft niet te worden ingesteld. Als deze optie echter is ingesteld, moeten alle peer routers op hetzelfde segment hetzelfde wachtwoord en dezelfde verificatiemethode hebben. De voorbeelden in dit document tonen configuraties voor zowel onbewerkte tekst als MD5-verificatie.

## Configureren

In deze sectie vindt u de informatie over het configureren van de functies die in dit document worden beschreven.

### Netwerkdiagram

Het netwerk in dit document is als volgt opgebouwd.

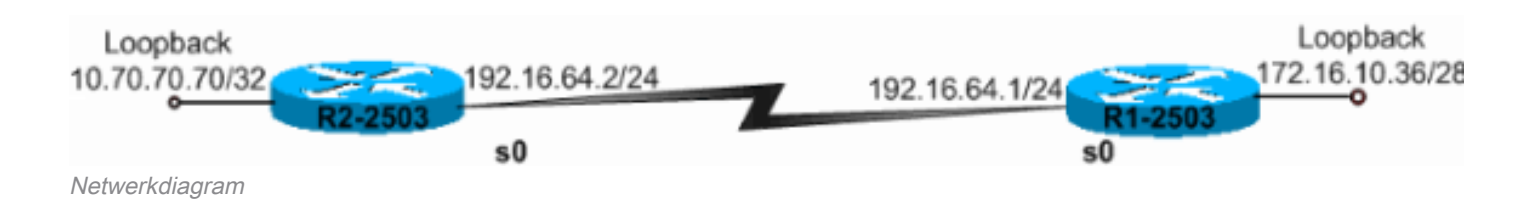

### Configuraties voor verificatie van onbewerkte tekst

Verificatie met onbewerkte tekst wordt gebruikt wanneer apparaten binnen een gebied de meer beveiligde MD5-verificatie niet kunnen ondersteunen. Met verificatie van onbewerkte tekst is het internetwerk kwetsbaar voor een "sniffer-aanval", waarbij pakketten worden opgenomen door een protocolanalysator en de wachtwoorden kunnen worden gelezen. Het is echter nuttig wanneer u OSPF-herconfiguratie uitvoert, in plaats van voor beveiliging. Op oudere en nieuwere OSPFrouters die een gemeenschappelijk uitzendnetwerk delen, kunnen bijvoorbeeld afzonderlijke wachtwoorden worden gebruikt om communicatie tussen routers te voorkomen. Wachtwoorden voor onbewerkte tekstverificatie hoeven niet voor een gebied hetzelfde te zijn, maar moeten tussen buurlanden hetzelfde zijn.

```
\cdot R2-2503
  \cdot R<sub>1</sub>-2503
R2-2503
interface Loopback0
   ip address 10.70.70.70 255.255.255.255
  !
  interface Serial0
   ip address 192.168.64.10 255.255.255.0
```

```
 ip ospf authentication-key c1$c0
```
*!--- The Key value is set as "c1\$c0 ". !--- It is the password that is sent across the network.* ! route 10 log-adjacency-changes network 10.70.0.70 0.255.255.255 area 0 network 192.168.10.10 0.0.0.255 area 0 area 0 authentication *!--- Plain text authentication is enabled for !--- all interfaces in Area 0.*

#### R1-2503

```
interface Loopback0
  ip address 172.16.10.36 255.255.255.240
!
interface Serial0
 ip address 192.168.0.10 255.255.255.0
 ip ospf authentication-key c1$c0
```
*!--- The Key value is set as "c1\$c0 ". !--- It is the password that is sent across the network.* ! route 10 network 172.16.0.0 0.0.255.255 area 0 network 192.168.10.10 0.0.0.255 area 0 area 0 authentication *!--- Plain text authentication is enabled !--- for all interfaces in Area 0.*

Opmerking: De opdracht gebiedsverificatie in de configuratie maakt verificaties mogelijk voor alle interfaces van de router in een bepaald gebied. U kunt ook de ip ospf-verificatieopdracht gebruiken onder de interface om verificatie in onbewerkte tekst voor de interface te configureren. Deze opdracht kan worden gebruikt als er een andere verificatiemethode of geen verificatiemethode is geconfigureerd onder het gebied waartoe de interface behoort. De verificatiemethode die voor het gebied is geconfigureerd, wordt overschreven. Dit is handig als verschillende interfaces die tot hetzelfde gebied behoren verschillende verificatiemethoden moeten gebruiken

### Configuraties voor MD5-verificatie

MD5-verificatie biedt een hogere beveiliging dan verificatie met onbewerkte tekst. Deze methode gebruikt het MD5-algoritme om een hashwaarde te berekenen vanaf de inhoud van het OSPFpakket en een wachtwoord (of sleutel). Deze hashwaarde wordt verzonden in het pakket, samen met een sleutel-ID en een niet-afnemend volgnummer. De ontvanger, die hetzelfde wachtwoord kent, berekent zijn eigen hashwaarde. Als er niets in het bericht verandert, moet de hashwaarde van de ontvanger overeenkomen met de hashwaarde van de afzender die met het bericht wordt verzonden.

De key-id staat de routers toe om meerdere wachtwoorden te gebruiken. Dit maakt wachtwoordmigratie gemakkelijker en veiliger. Als u bijvoorbeeld van het ene wachtwoord naar het andere wilt migreren, configureert u een wachtwoord onder een andere sleutel-ID en verwijdert u de eerste sleutel. Het volgnummer voorkomt terugspelen van aanvallen, waarbij OSPFpakketten worden opgenomen, gewijzigd en opnieuw verzonden naar een router. Net als bij gewone tekstverificatie hoeven de MD5-verificatiewachtwoorden niet voor een heel gebied hetzelfde te zijn. Ze moeten echter wel dezelfde zijn tussen buurlanden.

Opmerking: Cisco raadt u aan de opdracht Service Password-encryptie op al uw routers te configureren. Dit zorgt ervoor dat de router de wachtwoorden in elke weergave van het configuratiebestand versleutelt en het tekstexemplaar van de routerconfiguratie tegen observatie beschermt.

 $\cdot$  R2-2503  $\cdot$  R<sub>1</sub>-2503

R2-2503

interface Loopback0 ip address 10.70.70.70 255.255.255.255 ! interface Serial0 ip address 192.168.64.10 255.255.255.0 ip ospf message-digest-key 1 md5 c1\$c0

*!--- Message digest key with ID "1" and !--- Key value (password) is set as "c1\$c0 ".* ! router ospf 10 network 192.168.10.10 0.0.0.255 area 0 network 10.70.0.70 0.255.255.255 area 0 area 0 authentication me digest *!--- MD5 authentication is enabled for !--- all interfaces in Area 0.*

#### R1-2503

interface Loopback0 ip address 172.16.10.36 255.255.255.240 ! interface Serial0 ip address 192.168.0.10 255.255.255.0 ip ospf message-digest-key 1 md5 c1\$c0

*!--- Message digest key with ID "1" and !--- Key (password) value is set as "c1\$c0 ".* ! router ospf 10 network 172.16.0.0 0.0.255.255 area 0 network 192.168.10.10 0.0.0.255 area 0 area 0 authentication mess digest *!--- MD5 authentication is enabled for !--- all interfaces in Area 0.*

Opmerking: De opdracht Gebiedsverificatie bericht-samenvatting in deze configuratie maakt verificaties mogelijk voor alle routerinterfaces in een bepaald gebied. U kunt ook de opdracht voor de weergave van de ip ospf-verificatie onder de interface gebruiken om MD5-verificatie voor de specifieke interface te configureren. Deze opdracht kan worden gebruikt als er een andere verificatiemethode of geen verificatiemethode is geconfigureerd onder het gebied waartoe de interface behoort. De verificatiemethode die voor het gebied is geconfigureerd, wordt overschreven. Dit is handig als verschillende interfaces die tot hetzelfde gebied

behoren verschillende verificatiemethoden moeten gebruiken.

## Verifiëren

Deze secties geven informatie die u kunt gebruiken om te bevestigen dat uw configuraties correct werken.

#### Controleer de verificatie van onbewerkte tekst

Gebruik de opdracht show ip ospf interface om het verificatietype te bekijken dat geconfigureerd is voor een interface, zoals deze uitvoer laat zien. Hier wordt de seriële 0-interface geconfigureerd voor verificatie van onbewerkte tekst.

```
R1-2503# show ip ospf interface serial0
Serial0 is up, line protocol is up
   Internet Address 192.168.0.10/24, Area 0
   Process ID 10, Router ID 172.16.10.36, Network Type POINT_TO_POINT, Cost: 64
   Transmit Delay is 1 sec, State POINT_TO_POINT,
   Timer intervals configured, Hello 10, Dead 40, Wait 40, Retransmit 5
     Hello due in 00:00:04
   Index 2/2, flood queue length 0
   Next 0x0(0)/0x0(0)
   Last flood scan length is 1, maximum is 1
   Last flood scan time is 0 msec, maximum is 4 msec
   Neighbor Count is 0, Adjacent neighbor count is 0
   Suppress hello for 0 neighbor(s)
   Simple password authentication enabled
```
Het showip ospf buurbevel toont de buurlijst die uit de buurdetails bestaat, zoals deze output toont.

```
R1-2503#show ip ospf neighbor
Neighbor ID Pri State Dead Time Address Interface
10.70.70.70 1 FULL/ - 00:00:31 192.168.64.10 Serial0
Het showip routebevel toont de routerlijst, zoals deze output toont.
```

```
R1-2503#show ip route
Codes: C - connected, S - static, I - IGRP, R - RIP, M - mobile, B - BGP
       D - EIGRP, EX - EIGRP external, O - OSPF, IA - OSPF inter area
       N1 - OSPF NSSA external type 1, N2 - OSPF NSSA external type 2
       E1 - OSPF external type 1, E2 - OSPF external type 2, E - EGP
        i - IS-IS, L1 - IS-IS level-1, L2 - IS-IS level-2, ia - IS-IS inter area
        * - candidate default, U - per-user static route, o - ODR
        P - periodic downloaded static route
```
Gateway of last resort is not set

```
 10.70.0.70/32 is subnetted, 1 subnets
O 10.70.70.70 [110/65] via 192.168.64.10, 00:03:28, Serial0
     172.16.0.0/28 is subnetted, 1 subnets
C 172.16.10.32 is directly connected, Loopback0
C 192.168.10.10/24 is directly connected, Serial0
```
### Controleer MD5-verificatie

Gebruik de opdracht show ip ospf interface om het verificatietype te bekijken dat geconfigureerd is voor een interface, zoals deze uitvoer laat zien. Hier is de seriële 0-interface geconfigureerd voor MD5-verificatie met sleutel ID "1".

```
R1-2503#show ip ospf interface serial0
Serial0 is up, line protocol is up
   Internet Address 192.168.0.10/24, Area 0
  Process ID 10, Router ID 172.16.10.36 , Network Type POINT_TO_POINT, Cost: 64
  Transmit Delay is 1 sec, State POINT_TO_POINT,
   Timer intervals configured, Hello 10, Dead 40, Wait 40, Retransmit 5
    Hello due in 00:00:05
   Index 2/2, flood queue length 0
   Next 0x0(0)/0x0(0)
  Last flood scan length is 1, maximum is 1
  Last flood scan time is 0 msec, maximum is 4 msec
   Neighbor Count is 1, Adjacent neighbor count is 1
    Adjacent with neighbor 10.70.70.70
   Suppress hello for 0 neighbor(s)
  Message digest authentication enabled
     Youngest key id is 1
```
Het showip ospf buurbevel toont de buurlijst die uit de buurdetails bestaat, zoals deze output toont.

R1-2503#**show ip ospf neighbor**

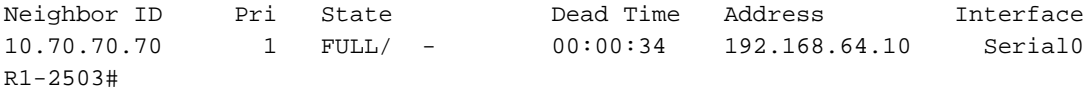

Het showip routebevel toont de routerlijst, zoals deze output toont.

```
R1-2503#show ip route
Codes: C - connected, S - static, I - IGRP, R - RIP, M - mobile, B - BGP
       D - EIGRP, EX - EIGRP external, O - OSPF, IA - OSPF inter area
       N1 - OSPF NSSA external type 1, N2 - OSPF NSSA external type 2
       E1 - OSPF external type 1, E2 - OSPF external type 2, E - EGP
       i - IS-IS, L1 - IS-IS level-1, L2 - IS-IS level-2, ia - IS-IS inter area
        * - candidate default, U - per-user static route, o - ODR
       P - periodic downloaded static route
Gateway of last resort is not set
     10.70.0.70/32 is subnetted, 1 subnets
O 10.70.70.70 [110/65] via 192.168.64.10, 00:01:23, Serial0
      172.16.0.0/28 is subnetted, 1 subnets
C 172.16.10.32 is directly connected, Loopback0
```

```
C 192.168.10.10/24 is directly connected, Serial0
```
## Problemen oplossen

Deze secties geven informatie die u kunt gebruiken om problemen met uw configuraties op te lossen. Geef het debug ip ospf adj bevel uit om het authentificatieproces te vangen. Dit debug bevel moet worden uitgegeven alvorens de buurverhouding wordt gevestigd.

Opmerking: Raadpleeg [Belangrijke informatie over debug-opdrachten](https://www.cisco.com/c/nl_nl/support/docs/dial-access/integrated-services-digital-networks-isdn-channel-associated-signaling-cas/10374-debug.html) voordat u de debugopdrachten gebruikt.

#### Verificatie van onbewerkte tekst probleemoplossing

De deb ip ospf adj-uitvoer voor R1-2503 toont wanneer de onbewerkte tekst verificatie succesvol is.

R1-2503#**debug ip ospf adj** 00:50:57: %LINK-3-UPDOWN: Interface Serial0, changed state to down 00:50:57: OSPF: Interface Serial0 going Down 00:50:57: OSPF: 172.16.10.36 address 192.168.0.10 on Serial0 is dead, state DOWN 00:50:57: OSPF: 10.70.70.70 address 192.168.64.10 on Serial0 is dead, state DOWN 00:50:57: %OSPF-5-ADJCHG: Process 10, Nbr 10.70.70.70 on Serial0 from FULL to DOWN, Neighbor Down: Interface down or detached 00:50:58: OSPF: Build router LSA for area 0, router ID 172.16.10.36, seq 0x80000009 00:50:58: %LINEPROTO-5-UPDOWN: Line protocol on Interface Serial0, changed state to down 00:51:03: %LINK-3-UPDOWN: Interface Serial0, changed state to up 00:51:03: OSPF: Interface Serial0 going Up 00:51:04: OSPF: Build router LSA for area 0, router ID 172.16.10.36, seq 0x8000000A 00:51:04: %LINEPROTO-5-UPDOWN: Line protocol on Interface Serial0, changed state to up 00:51:13: OSPF: 2 Way Communication to 10.70.70.70 on Serial0, state 2WAY 00:51:13: OSPF: Send DBD to 10.70.70.70 on Serial0 seq 0x2486 opt 0x42 flag 0x7 len 32 00:51:13: OSPF: Rcv DBD from 10.70.70.70 on Serial0 seq 0x19A4 opt 0x42 flag 0x7 len 32 mtu 1500 state EXSTART 00:51:13: OSPF: First DBD and we are not SLAVE 00:51:13: OSPF: Rcv DBD from 10.70.70.70 on Serial0 seq 0x2486 opt 0x42 flag 0x2 len 72 mtu 1500 state EXSTART 00:51:13: OSPF: NBR Negotiation Done. We are the MASTER 00:51:13: OSPF: Send DBD to 10.70.70.70 on Serial0 seq 0x2487 opt 0x42 flag 0x3 len 72 00:51:13: OSPF: Database request to 10.70.70.70 00:51:13: OSPF: sent LS REQ packet to 192.168.64.10, length 12 00:51:13: OSPF: Rcv DBD from 10.70.70.70 on Serial0 seq 0x2487 opt 0x42 flag 0x0 len 32 mtu 1500 state EXCHANGE 00:51:13: OSPF: Send DBD to 10.70.70.70 on Serial0 seq 0x2488 opt 0x42 flag 0x1 len 32 00:51:13: OSPF: Rcv DBD from 10.70.70.70 on Serial0 seq 0x2488 opt 0x42 flag 0x0 len 32 mtu 1500 state EXCHANGE 00:51:13: OSPF: Exchange Done with 10.70.70.70 on Serial0 00:51:13: OSPF: Synchronized with 10.70.70.70 on Serial0, state FULL

*!--- Indicates the neighbor adjacency is established.* 00:51:13: %OSPF-5-ADJCHG: Process 10, Nbr 10.70.70.70 on Serial0 from LOADING to FULL, Loading Done 00:51:14: OSPF: Build router LSA for area 0, router ID 172.16.10.36, seq 0x8000000B R1-2503#

Dit is de output van het **debug ip ospf adj** bevel wanneer er een wanverhouding in het type van authentificatie is dat op de routers wordt gevormd. Deze output toont aan dat de router R1-2503 type 1 authentificatie gebruikt terwijl router R2-2503 voor type 0 authentificatie wordt gevormd. Dit betekent dat de router R1-2503 voor eenvoudige tekstverificatie (Type 1) is geconfigureerd, terwijl de router R2-2503 voor ongeldige verificatie (Type 0) is geconfigureerd.

R1-2503#**debug ip ospf adj** 00:51:23: OSPF: Rcv pkt from 192.168.64.10, Serial0 : **Mismatch Authentication type**.

*!--- Input packet specified type 0, you use type 1.*

Dit is de uitvoer van de debug ip ospf adj opdracht wanneer er een wanverhouding in de verificatie sleutel (wachtwoord) waarden. In dit geval zijn beide routers geconfigureerd voor verificatie van onbewerkte tekst (type 1), maar de waarden voor de sleutel (wachtwoord) komen niet overeen.

R1-2503#**debug ip ospf adj** 00:51:33: OSPF: Rcv pkt from 192.168.64.10, Serial0 : Mismatch Authentication Key - Clear Text

#### Probleemoplossing voor MD5-verificatie

Dit is de **debug ip ospf adj-**opdrachtoutput voor R1-2503 wanneer MD5-verificatie succesvol is.

```
R1-2503#debug ip ospf adj
00:59:03: OSPF: Send with youngest Key 1
00:59:13: OSPF: Send with youngest Key 1
00:59:17: %LINK-3-UPDOWN: Interface Serial0, changed state to down
00:59:17: OSPF: Interface Serial0 going Down
00:59:17: OSPF: 172.16.10.36 address 192.168.0.10 on Serial0 is dead,
  state DOWN
00:59:17: OSPF: 10.70.70.70 address 192.168.64.10 on Serial0 is dead,
  state DOWN
00:59:17: %OSPF-5-ADJCHG: Process 10, Nbr 10.70.70.70 on Serial0 from
  FULL to DOWN, Neighbor Down: Interface down or detached
00:59:17: OSPF: Build router LSA for area 0, router ID 172.16.10.36,
  seq 0x8000000E
00:59:18: %LINEPROTO-5-UPDOWN: Line protocol on Interface Serial0,
  changed state to down
00:59:32: %LINK-3-UPDOWN: Interface Serial0, changed state to up
00:59:32: OSPF: Interface Serial0 going Up
00:59:32: OSPF: Send with youngest Key 1
00:59:33: OSPF: Build router LSA for area 0, router ID 172.16.10.36,
  seq 0x8000000F
00:59:33: %LINEPROTO-5-UPDOWN: Line protocol on Interface Serial0,
  changed state to up
```
00:59:42: OSPF: Send with youngest Key 1 00:59:42: OSPF: 2 Way Communication to 10.70.70.70 on Serial0, state 2WAY

*!--- Both neighbors configured for Message !--- digest authentication with Key ID "1".* 00:59:42: OSPF: Send DBD to 10.70.70.70 on Serial0 seq 0x2125 opt 0x42 flag 0x7len 32 00:59:42: OSPF: Send with youngest Key 1 00:59:42: OSPF: Rcv DBD from 10.70.70.70 on Serial0 seq 0x11F3 opt 0x42 flag 0x7 len 32 mtu 1500 state EXSTART 00:59:42: OSPF: First DBD and we are not SLAVE 00:59:42: OSPF: Rcv DBD from 10.70.70.70 on Serial0 seq 0x2125 opt 0x42 flag 0x2 len 72 mtu 1500 state EXSTART 00:59:42: OSPF: NBR Negotiation Done. We are the MASTER 00:59:42: OSPF: Send DBD to 10.70.70.70 on Serial0 seq 0x2126 opt 0x42 flag 0x3 len 72 00:59:42: OSPF: Send with youngest Key 1 00:59:42: OSPF: Send with youngest Key 1 00:59:42: OSPF: Database request to 10.70.70.70 00:59:42: OSPF: sent LS REQ packet to 192.168.64.10, length 12 00:59:42: OSPF: Rcv DBD from 10.70.70.70 on Serial0 seq 0x2126 opt 0x42 flag 0x0 len 32 mtu 1500 state EXCHANGE 00:59:42: OSPF: Send DBD to 10.70.70.70 on Serial0 seq 0x2127 opt 0x42 flag 0x1len 32 00:59:42: OSPF: Send with youngest Key 1 00:59:42: OSPF: Send with youngest Key 1 00:59:42: OSPF: Rcv DBD from 10.70.70.70 on Serial0 seq 0x2127 opt 0x42 flag 0x0 len 32 mtu 1500 state EXCHANGE 00:59:42: OSPF: Exchange Done with 10.70.70.70 on Serial0 00:59:42: OSPF: Synchronized with 10.70.70.70 on Serial0, state FULL 00:59:42: %OSPF-5-ADJCHG: Process 10, Nbr 10.70.70.70 on Serial0 from LOADING to FULL, Loading Done 00:59:43: OSPF: Build router LSA for area 0, router ID 172.16.10.36, seq 0x80000010 00:59:43: OSPF: Send with youngest Key 1 00:59:45: OSPF: Send with youngest Key 1 R1-2503#

Dit is de output van het **debug ip ospf adj** bevel wanneer er een wanverhouding in het type van authentificatie is dat op de routers wordt gevormd. Deze output toont aan dat de router R1-2503 type 2 (MD5) authentificatie gebruikt terwijl router R2-2503 type 1 authentificatie (gewone tekstauthentificatie) gebruikt.

R1-2503#**debug ip ospf adj** 00:59:33: OSPF: Rcv pkt from 192.168.64.10, Serial0 : **Mismatch Authentication type.**

*!--- Input packet specified type 1, you use type 2.*

Dit is de uitvoer van de **debug ip ospf adj-**opdracht wanneer er een mismatch is in de belangrijkste ID's die voor verificatie worden gebruikt. Deze output toont aan dat de router R1-2503 MD5 verificatie met Key ID 1 gebruikt, terwijl de router R2-2503 MD5-verificatie met Key ID 2 gebruikt.

R1-2503#**debug ip ospf adj** 00:59:33: OSPF: Send with youngest Key 1 00:59:43: OSPF: Rcv pkt from 192.168.64.10, Serial0 : Mismatch Authentication Key - No message digest key 2 on interface

Dit debug ip ospf adj-opdrachtoutput voor R1-2503 laat zien wanneer zowel sleutel 1 als sleutel 2 voor MD5-verificatie zijn geconfigureerd als deel van de migratie.

R1-2503#**debug ip ospf adj**

00:59:43: OSPF: Send with youngest Key 1 00:59:53: OSPF: Send with youngest Key 2

*!--- Informs that this router is also configured !--- for Key 2 and both routers now use Key 2.* 01:00:53: OSPF: 2 Way Communication to 10.70.70.70 on Serial0, state 2WAY R1-2503#

## Gerelateerde informatie

- [OSPF-verificatie op een virtuele link configureren](https://www.cisco.com/c/nl_nl/support/docs/ip/open-shortest-path-first-ospf/8313-27.html?referring_site=bodynav)
- [Waarom onthult de show ip ospf buurbevel buren in de staat Init?](https://www.cisco.com/c/nl_nl/support/docs/ip/open-shortest-path-first-ospf/13702-7.html?referring_site=bodynav)
- [OSPF-opdrachten](/content/en/us/td/docs/ios-xml/ios/iproute_ospf/command/iro-cr-book.html?referring_site=bodynav)
- [OSPF-configuratievoorbeelden](https://www.cisco.com/c/nl_nl/tech/ip/ip-routing/tech-configuration-examples-list.html#anchor6?referring_site=bodynav)
- [Ondersteuningspagina voor IP-routing](https://www.cisco.com/c/nl_nl/tech/ip/ip-routing/index.html)
- [Technische ondersteuning en documentatie Cisco Systems](https://www.cisco.com/c/nl_nl/support/index.html?referring_site=bodynav)

#### Over deze vertaling

Cisco heeft dit document vertaald via een combinatie van machine- en menselijke technologie om onze gebruikers wereldwijd ondersteuningscontent te bieden in hun eigen taal. Houd er rekening mee dat zelfs de beste machinevertaling niet net zo nauwkeurig is als die van een professionele vertaler. Cisco Systems, Inc. is niet aansprakelijk voor de nauwkeurigheid van deze vertalingen en raadt aan altijd het oorspronkelijke Engelstalige document (link) te raadplegen.